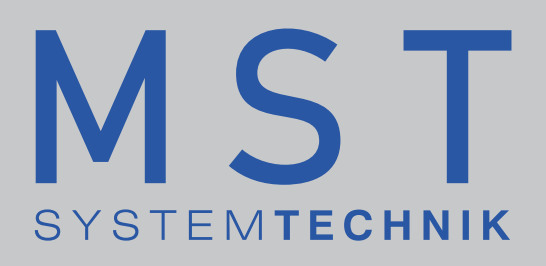

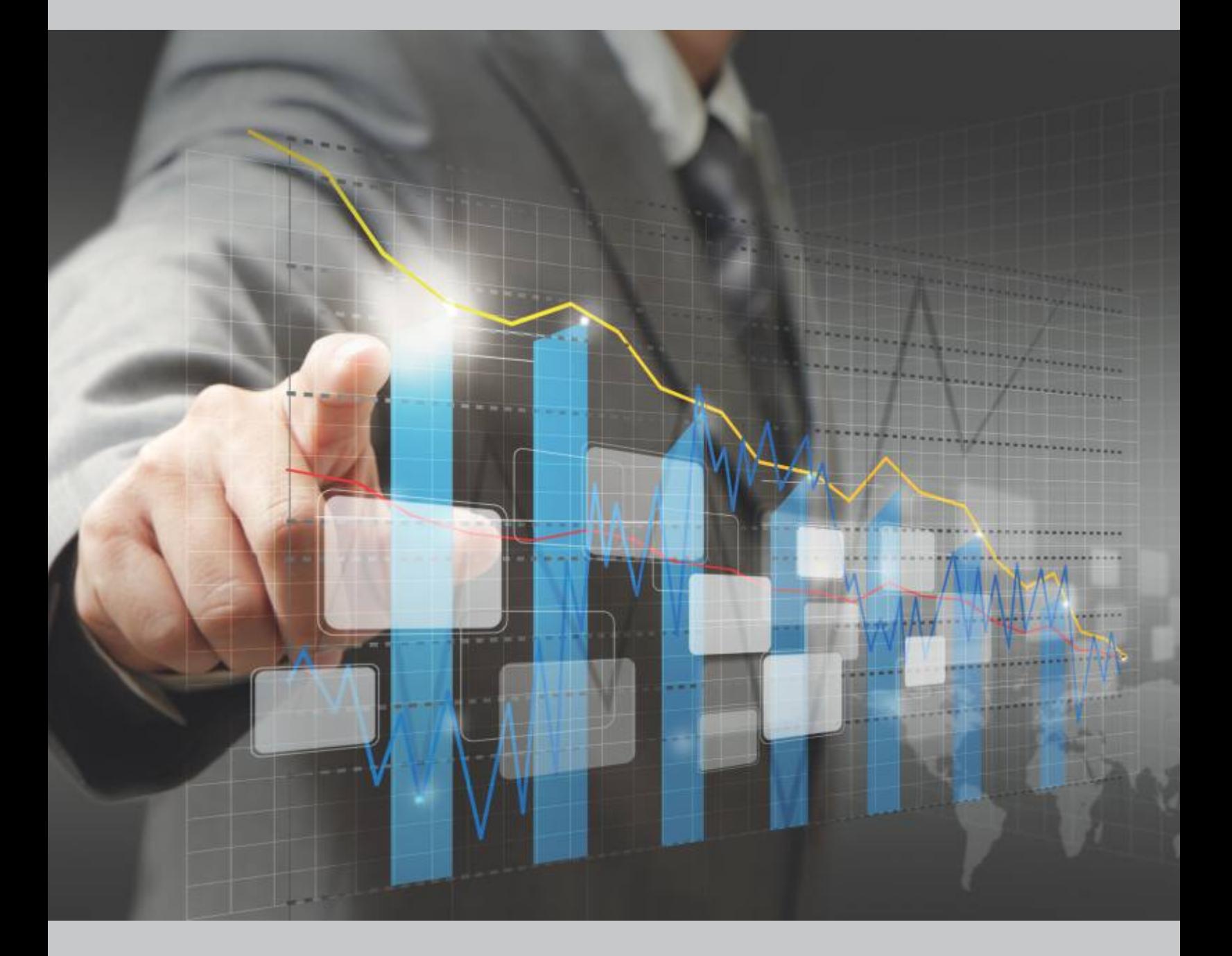

# **Energiemonitoring**

## **Energiemonitoring**

**Der Energiemonitor (EM) ist ein webbasiertes Add-On/Modul welches in Kombination mit dem EDL-Portal verwendet werden kann. Auch im Portal, welches zur Energiedatenerfas sung dient, sind Verbrauchsvisualisierungen möglich. Der EM kann allerdings noch mehr, Daten können ausgewertet werden. Weiter sind umfangreichere Visualisierungen möglich. Schlussendlich wird der EM als intelligentes Analyse- und Auswertungstool eingesetzt.**

Der EM bietet eine einfache Möglichkeit bei bestehenden Anlagen die Energiedaten zu importieren. Mit den importierten Daten werden Auswertungen erzeugt. Diese bilden die Grundlage um langfristig Energie und Geld zu sparen. Weil mit der Norm EN50001 in den EU-Ländern vom Gesetzgeber diese Auswertungen gefordert werden, gewinnt der EM immer mehr an bedeutung.

In der Schweiz können Energieversorger durch die Verwendung der Fehlerekennungssoftware des Energiemonitors die Eichfrist der Energiezähler von 5 auf 10 Jahren erhöhen lassen. Voraussetzung ist mehr als 150 betriebene Zähler.

### **Eigenschaften des Energiemonitors**

### **Erweiterte Verbrauchsvisualisierung**

Für die Erstellung von Reports steht eine grosse Auswahl von Diagrammen-, Graphen- und Tabellenvorlagen bereit.

### **Automatische und Manuelle Erfassungen**

Zählerdaten werden automatisch oder von Hand erfasst und validiert.

### **Erkennt Zählerausfälle**

Zählerwechsel oder Kommunikationsausfälle werden automatisch erkannt und mittels Ersatzwertbildung die Daten korrigiert.

### **Berechnung fehlender Werte**

Fehlende Werte können nachgerechnet und durch theoretische Werte ergänzt werden.

### **Virtuelle Zähler/Sensoren/Datenpunkte**

Zur Anlagenoptimierung können virtuelle Datenpunkte definiert werden.

### **Formel-Editor mit intelligenten Funktions-Bausteinen**

Bausteinen" können beliebige Formeln definiert werden. Alle Berechnungen von virtuellen Werten werden durch einen Formel-Editor auf grafischer Basis erstellt. Mit diesen "Puzzle-

### **Datenneutrale Weiterverarbeitung**

beitung als .csv-Dateien exportier werden. Sämtliche mit dem EM erfassten Werte können zur Weiterverar-

### **Überwachung und Alarmierung**

Besitzen importierte oder berechnete Daten zu grosse Abweichungen von festgelegten Grenzwerten, können Alarmmeldungen abgesetzt werden.

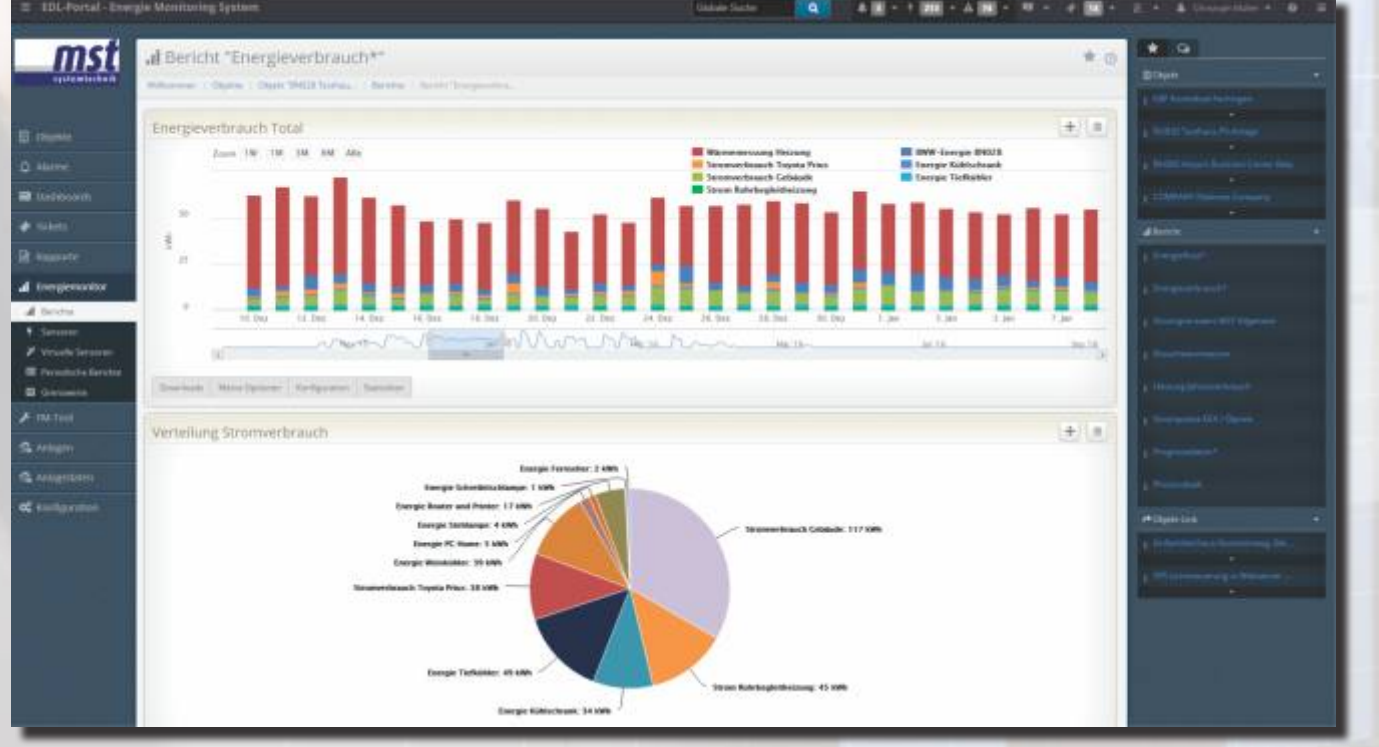

Ansicht des Energiemonitors als integrierter Bestandteil des EDL-Portals

## **Periodische Reports**

**Im Bereich Energiemanagement ist es möglich, beliebige Reports zu erstellen und diese in zyklischen Abständen (z.B. monatlich) automatisch per Email zu versenden.**

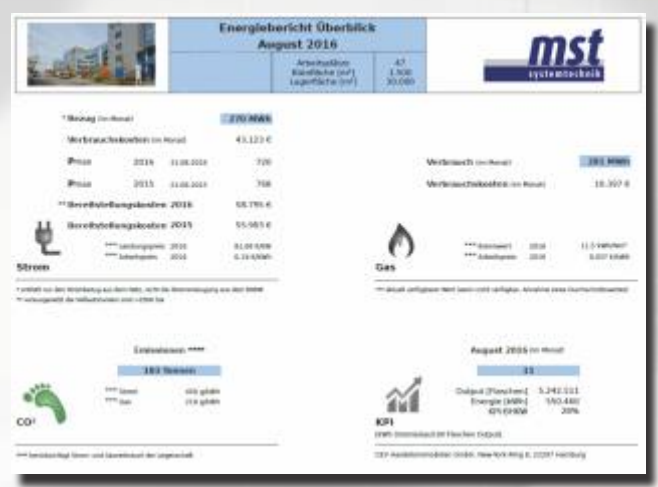

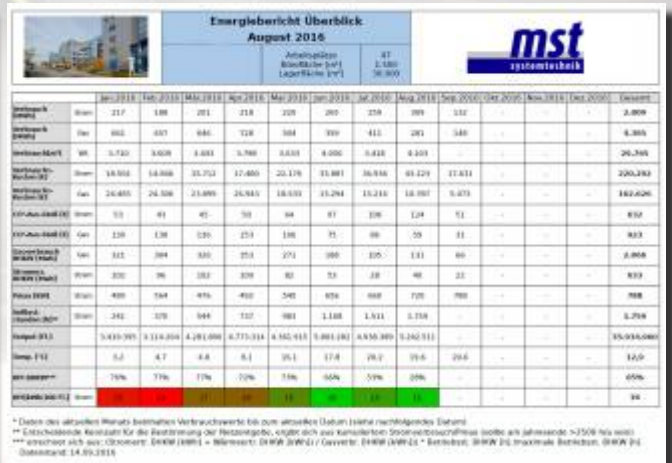

### **Mögliche Auswertungen des Energiemonitors:**

- – Auswertung der einzelnen Verbraucher (Energie pro m², Energie pro Mitarbeiter usw.)
- Kostenberechnungen
- $-$  CO<sub>2</sub>-Bilanz
- Verhältnis von fossiler zu regenerativer Energie
- Auswertungen Wärme
- Wirkungsgrad fossiler Energie
- Vergleich Soll/Ist-COP bei Wärmepumpen
- Verhältnis Hilfsbetriebe / Gesamtverbrauch (WP)
- Auswertungen Kälte
- Leistungsverlust Kälte
- Grädigkeitsüberwachung von Verdampfer
- Detailausgaben (kleinster Wert, grösster Wert, Durchschnittswert, Summe, Anzahl Messungen)

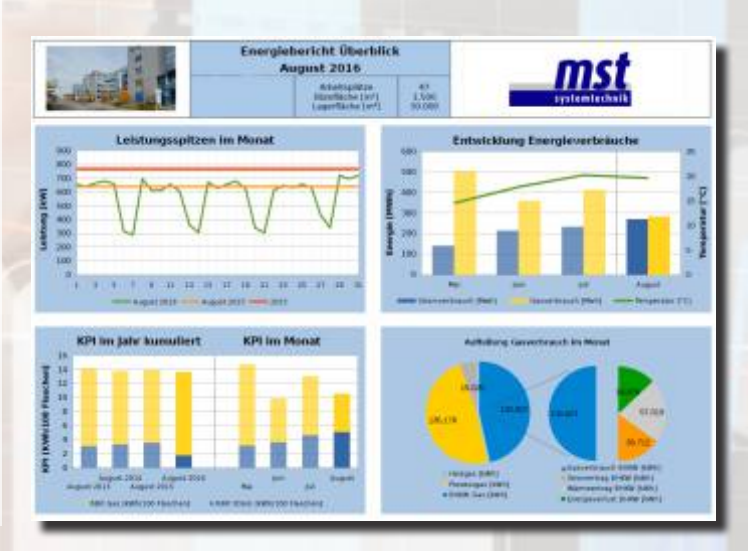

### **Vorlage für periodische Reports**

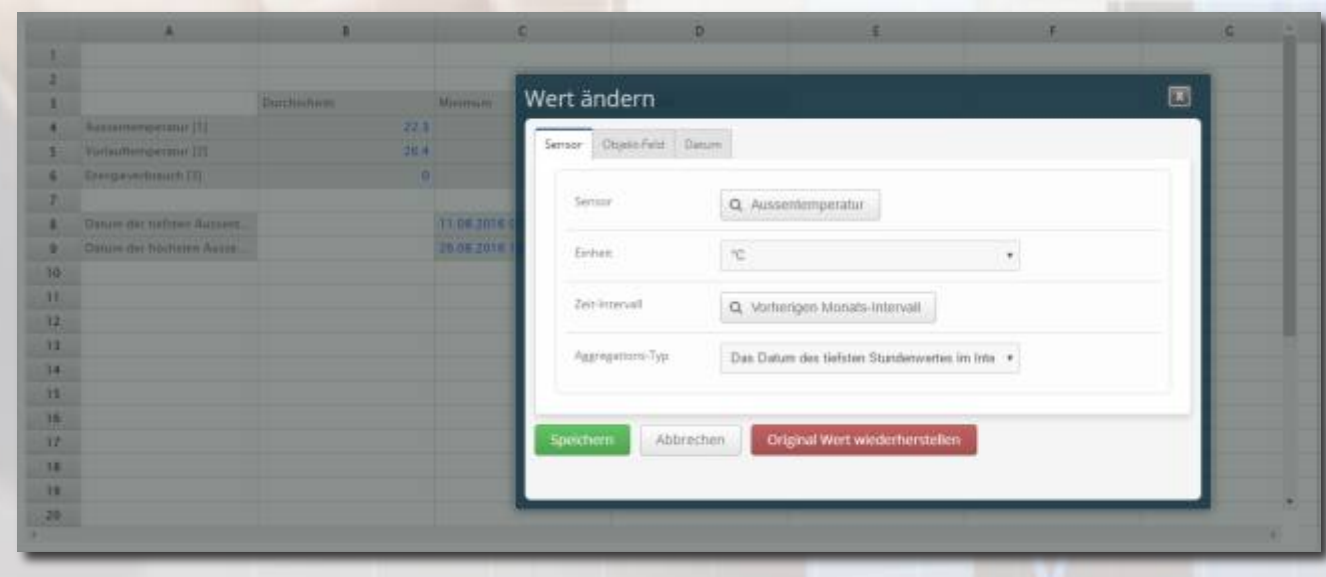

Die Vorlage wird mit einem Tabellenkalkulationsprogramm (MS-Excel, LibreOffice mit allen Formatierungsmöglichkeiten, Grafiken, Logos usw.) erstellt. Im EDL-Portal werden die importierten oder berechneten Daten in die Volage eingelesen.

Folgende Export-Formate werden unterstützt: CSV, XLS, XLSX, PDF und ODS.

### **Analysieren, auswerten und managen**

**Der Energiemonitor kennt nahezu keine Grenzen in der Darstellung von Verbrauchsvisualisierungen. Das Tool erlaubt es, erfasste Verbraucherdaten von Zählern und Sensoren in fast jeder denkbaren Art an Diagrammen für die weitere Auswertung darzustellen. Sämtliche erfassten Werte können als Streu-, Kreis-, Linien- oder Balkendiagramme visualisiert, oder als Liste oder Tabelle dargestellt werden.**

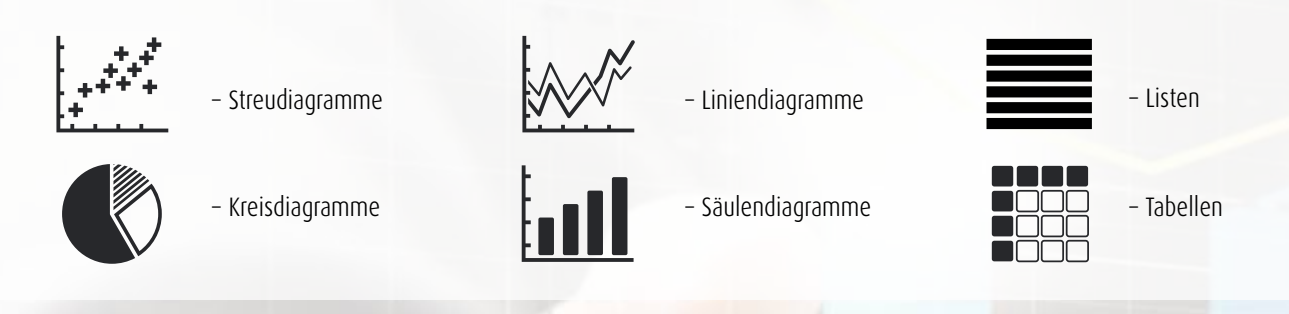

Beispieldiagramme:

Untenstehend die Verhältnisdarstellung der Energieproduktion einer Wärmepumpe. Die Diagramme zeigen die Anteile der produzierten Energie durch die Wärmepumpe (grün) und die Ergänzung der Produktion mittels fossiler Energie (rot).

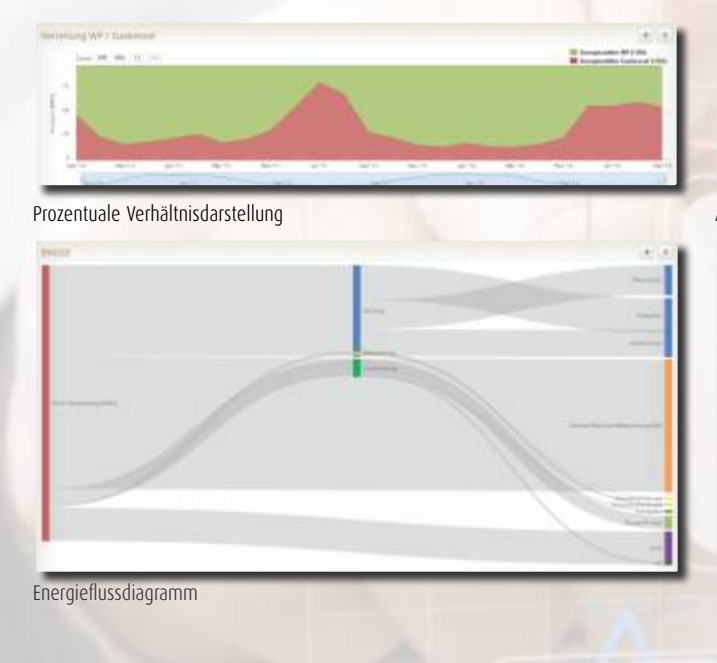

Werte können sowohl als Diagramme, als auch als einfache Listenansichten oder Tabellen dargestellt werden. Sowohl Diagramme wie auch Listen und Tabellen können beliebig formatiert werden.

Die einzelnen Elemente von Reports können in Abhängigkeit von Werten individuel eingefärbt werden.

### **Zusätzliche Spezialfunktionen**

In die Auswertungen im EM können zusätzlich Funktionen eingebunden werden. So ist es beispielsweise möglich, innerhalb einer Grenzwertüberwachung bei Unter- und Überschreitungen diese Abweichung visuell zu erkennen.

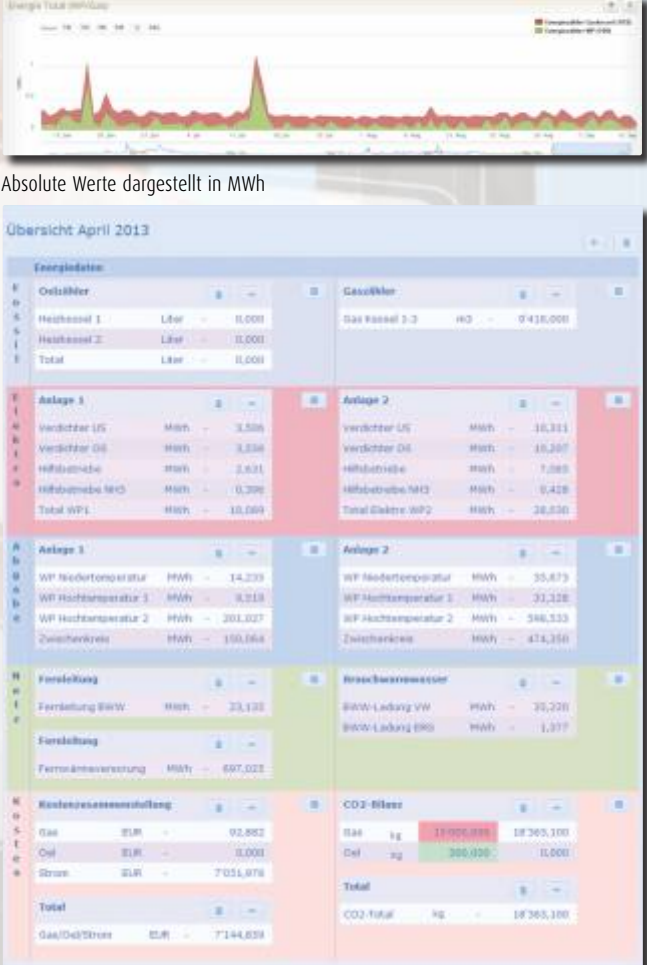

### Tabellen-Ansichten

Das Layout wird durch einfaches verschieben der Diagramme intuitiv den eigenen Bedürfnissen angepasst. Durch wenige Mausklicks kann das Layout geändert werden. Ohne Programmierkenntnisse werden die Reports und Diagramme in Echtzeit kreativ für die eigene Arbeit angepasst.

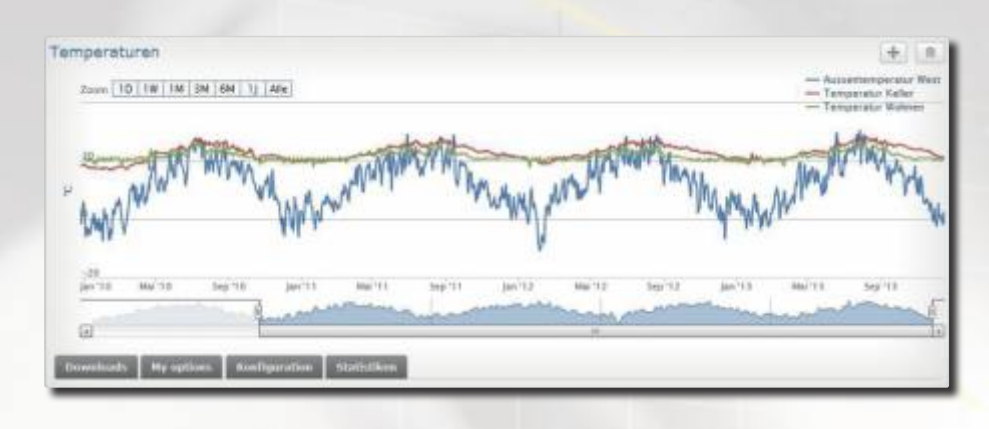

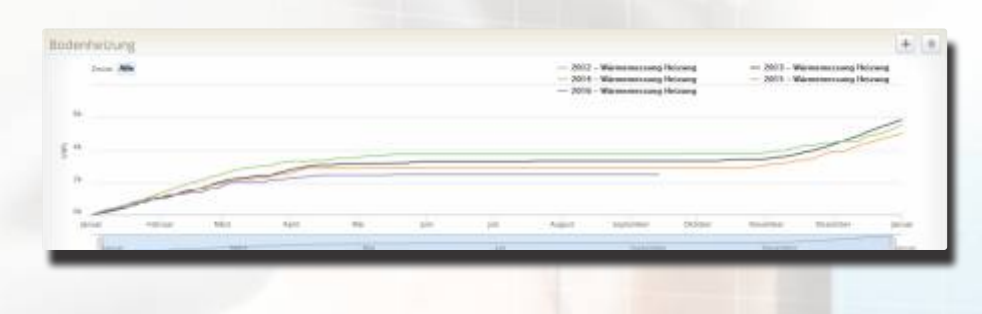

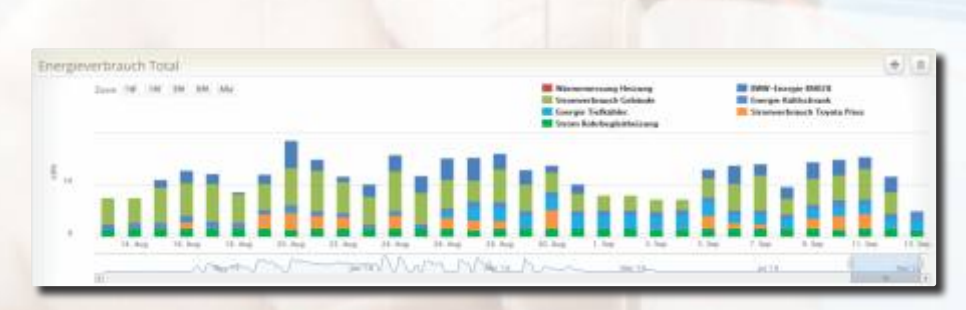

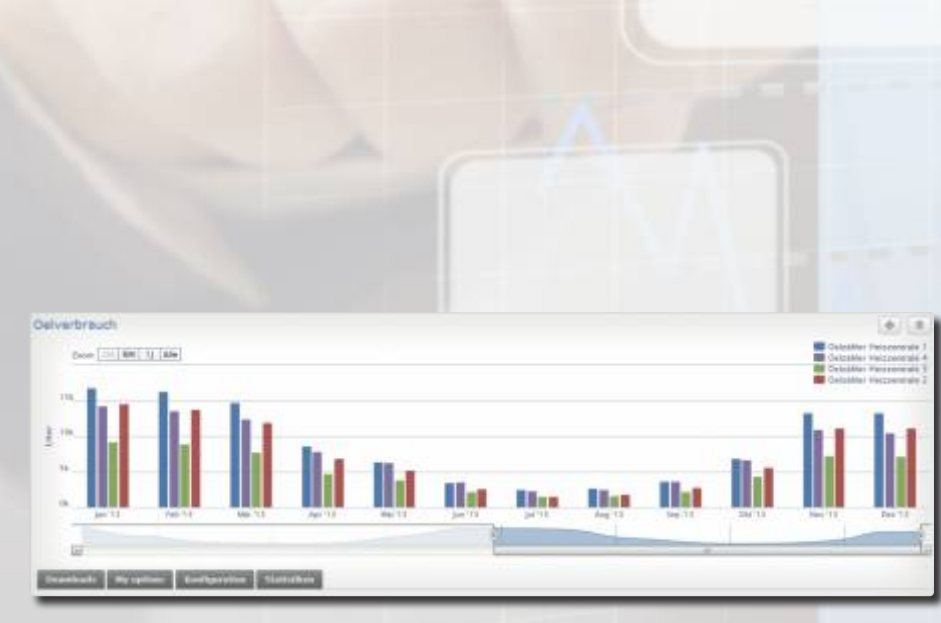

### Liniendiagramme

Alle Echtzeitdaten können gleichzeitig mit Prognosewerten in Korrelation gesetzt werden. Dabei kann auch auf alle historischen Werte zugegriffen werden. Anlagen sind auf Basis von Prognosetrends bei der Inbetriebnahme effizient und schnell optimiert. Ebenfalls werden damit die Tagesverläufe auf Ausreisser und unerwünschte Verbräuche im täglichen Betrieb geprüft.

Alle Diagramme sind jederzeit an die eigenen Bedürfnisse anpassbar. Datenpunkte können hinzugefügt, entfernt oder beliebig formatiert werden. Dynamische Trendkurven unterstützen Sie bei der täglichen Arbeit, auch wenn sie nicht direkt vor Ort bei der Anlage sind. Gemessene Verbrauchsgrössen werden erst unter Berücksichtigung relevanter Einflussfaktoren aussagekräftig. Anhand der Verbrauchsdaten sowie den Sensorwerten werden die Steuerungseinstellungen der Anlage überprüft.

### Gestapelte Säulendiagramme

Die Darstellung links zeigt das Profil eines Ölverbrauchs im Tagesdurchsatz. Über das Tagesprofil können Rückschlüsse auf den tageszeitlich abhängigen Energieverbrauch gezogen und ggf. entsprechende Gegenmassnahmen eingeleitet werden. Dadurch werden kritische Fehlverbräuche, wie zum Beispiel Leckagen, erkannt. Verschiedene Monate können miteinander verglichen werden, um langfristige Verbrauchsentwicklungen zu erkennen. Mit der Zeitfunktion kann auf einfache Weise zwischen den verschiedenen Datenauflösungen gewechselt werden.

### Gruppierte Säulendiagramme

Zum Beispiel kann der Öldurchsatz von mehreren Heizungsanlagen im gleichen Zeitkontext dargestellt werden, um den Verbrauch plausibilisieren zu können. Auch eignet sich diese Vergleichsdarstellung sehr gut für Benchmarks, um seine Anlagen zu bewerten. Die mächtige Chart-Engine ermöglicht es, beliebige Daten miteinander in Beziehung zu setzen und entsprechend strukturiert darzustellen.

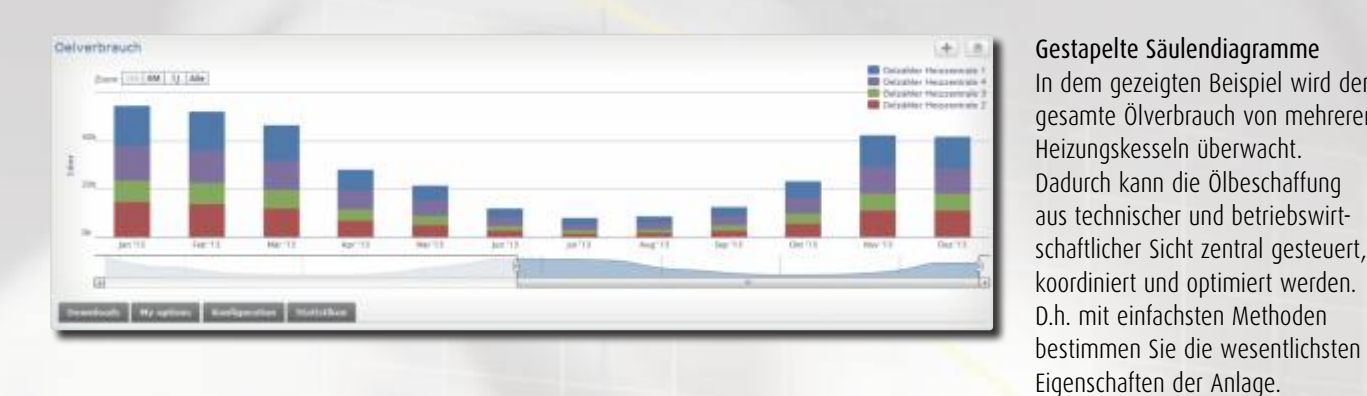

E por pous

**BWWW.Worr** 

Verteilung innerhalb der Siedlung pater zusstande eine jass

My retires | Chatterston

Gestapelte Säulendiagramme In dem gezeigten Beispiel wird der gesamte Ölverbrauch von mehreren Heizungskesseln überwacht. Dadurch kann die Ölbeschaffung aus technischer und betriebswirtschaftlicher Sicht zentral gesteuert, koordiniert und optimiert werden. D.h. mit einfachsten Methoden

### Flächendiagramme

 $4.11$ 

**SE INNY BROUTE** 

Für den direkten Vergleich werden die Datenreihen in einem Flächen-Diagramm übereinander gestapelt. Sind die Einheiten der darzustellenden Daten nicht gleich, rechnet der EM die Daten auf eine gemeinsame Einheit um. Oft wird zum Beispiel der Differenz-Tages-Lastgang der elektrischen Leistung als Flächen-Diagramm dargestellt.

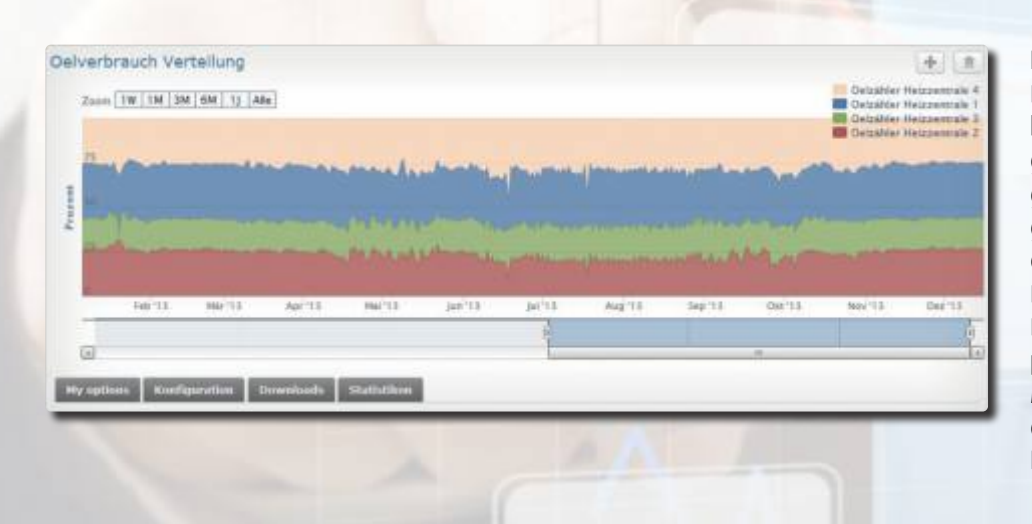

### Flächendiagramme

Das Verhältnis-Diagramm ist eine besondere Form des Flächen-Diagramms. Dabei werden die Basisgrössen prozentual in ein Verhältnis gesetzt. Die Werte können dabei dynamisch auf eine einheitliche Bezugsgrösse normalisiert werden. Damit können Sie die zeitlichen prozentualen Verhältnisse der Messgrössen vergleichen und jederzeit nachweisbar die richtigen Entscheidungen treffen.

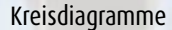

Kreis-/Torten-Diagramme eignen sich sehr gut, um die Verteilung aller Energieverbräuche für ein ganzes Wohnquartier übersichtlich darzustellen. Komplexe Sachverhalte werden damit einfach erklärt.

 $+1.8$ 

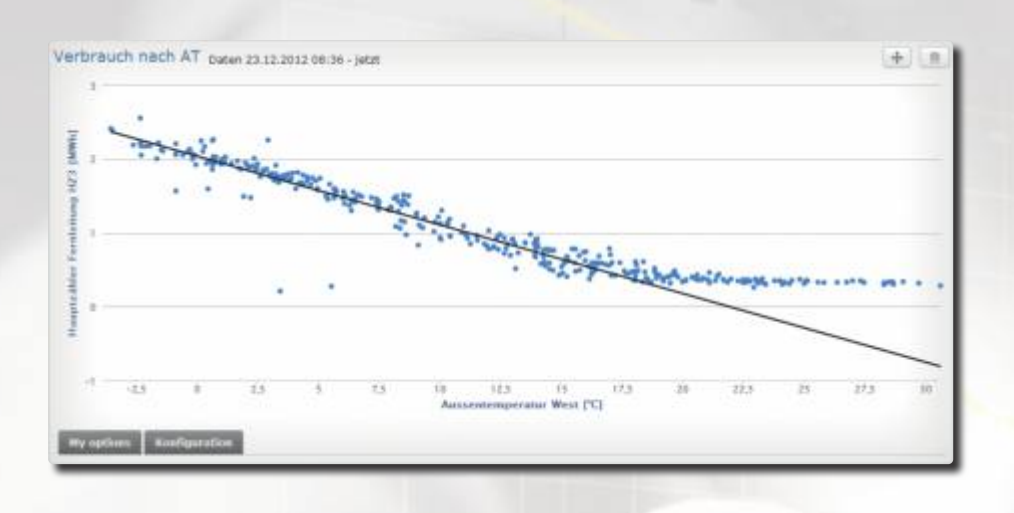

Streudiagramme (XY-Diagramme) Die Schnellauswertung zeigt die typische Verbrauchscharakteristik. Dabei werden logische und physikalische Zusammenhänge zwischen einzelnen Verbrauchsdaten und Sensorwerten ersichtlich. Mit diesen Charts wird zum Beispiel der Oelverbrauch in Relation zur Aussentemperatur gesetzt.

#### $+1$ Oelverbrauch paten 16.12.2012 12:13 - sem  $Im 201$ \$6/773 Lite 14379 Lite  $9'200$  Lite 14'306 Lite 54'858 Liter Feb 3013 16'317 Liter 13739 Liter 8948 Liter 13'567 Liter 52'59's Liter **AGA 2013** 14742 Cher 11'904 Lite **TRISTIN** 120151844 **ANATSINO** Apr 2013 sezzione 6'503 Liter  $4740$  Liter 7868 Liter 26'132 Uter **Hall Street ATRO FRAM STELLIN** WANT Like **ATTENDA** 212341844  $300, 2013$ **SSSILE**  $2613$  Ober  $2304680$ S'971 Liter 11'010 Liter **NUMBER**  $1'5471'00$ 1398 Liter 1'509 Lite  $2'33811$  ker 7002Liter Aug 2013 2'669 Liter 1'009 Liter 1'618 Lite 2'333 Liter #871Liter 12495 Liter **Bag 3013**  $2731$  Liter **ZEIKLIM**  $2270$  Liter 2'673 Liter Olet 2013 6'023 Liter 3'509 Liter **A' 331 Liter** 6'681 Liter 33'335 Liter 13'296 Liter **ITTIFUte** LIVIS Liter 42730 Liter **Biv 2013** 7299 Liter **S'int Line** Dez 201  $4'506$  Line **MODE Life 73271m** 30'170 Lite

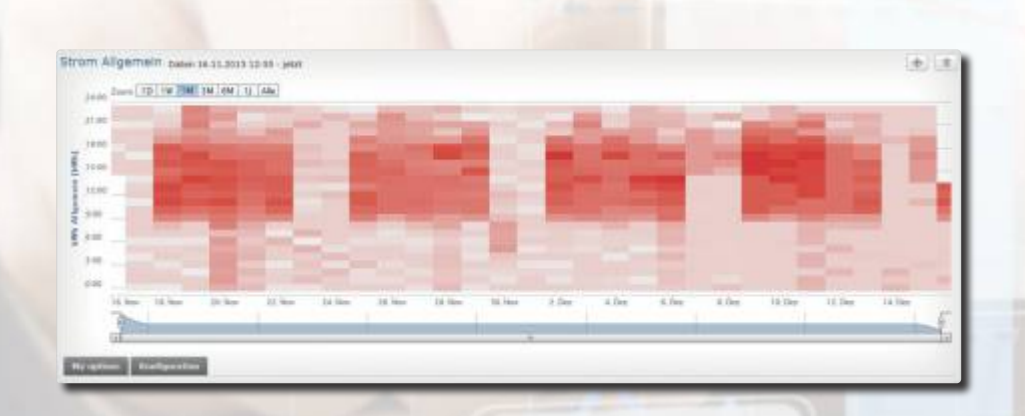

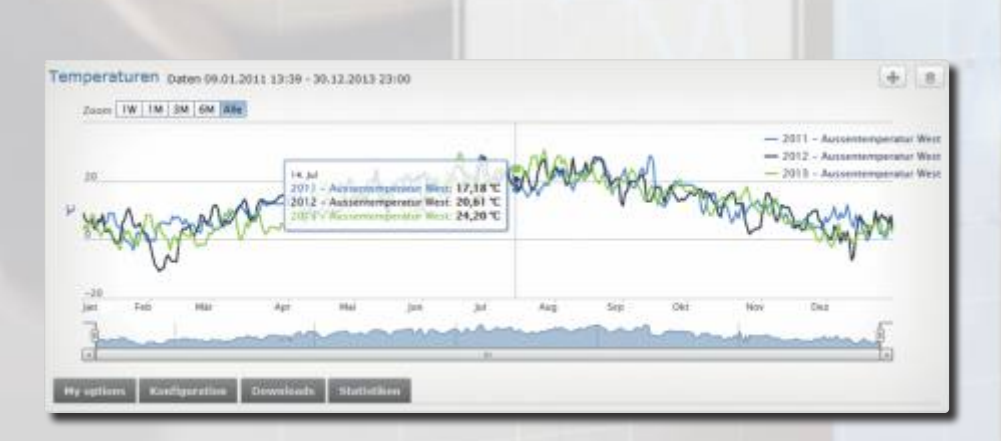

#### Tabellen-Darstellungen

15-Minuten-Werte). Alle nummerischen Daten werden damit aufbereitet. Wie bei allen Diagrammen, sind auch in den Tabellen intelligente Zeitfunktionen hinterlegt. Dabei muss nur ein einzelner Report definiert werden, um jederzeit den letzten Monatsverbrauch zu erhalten. Von einzelnen Werten sind auch Detailansichten mit einer kleinen Zeitauflösung vorhanden (kleinste Auflösung:

### **Heatmaps**

Heatmaps verdeutlichen farblich, ob der gemessene Verbrauch zu den dahinterliegenden Prozessen passt. Es ist das optimale Werkzeug, grosse Datenmengen übersichtlich auf einer "Landkarte" zu visualisieren. Anhand eines Heatmaps können markante Werte schnell erkannt werden.

### (Jahres-)vergleichs-Trends

wird überprüft, ob sich gleiche Zeitabschnitte wie zum Beispiel die Vorjahreswerte, ähnlich verhalten. Besonders eignet sich der Jahresvergleichs-Trend zum Nachweis bereits durchgeführter Optimierungsmassnahmen. Mit dieser Überlagerungsfunktion

# **Überwachung und Alarmierung**

**Bei Abweichungen, die sich ausserhalb eines definierten Sollwertbereiches befinden, können Alarme ausgelöst werden. Die Grenzwerte werden beliebig und zeitabhängig definiert. Kombinationen von Grenzwert-Über- und Unterschreitungen sind möglich (Toleranzbereich).**

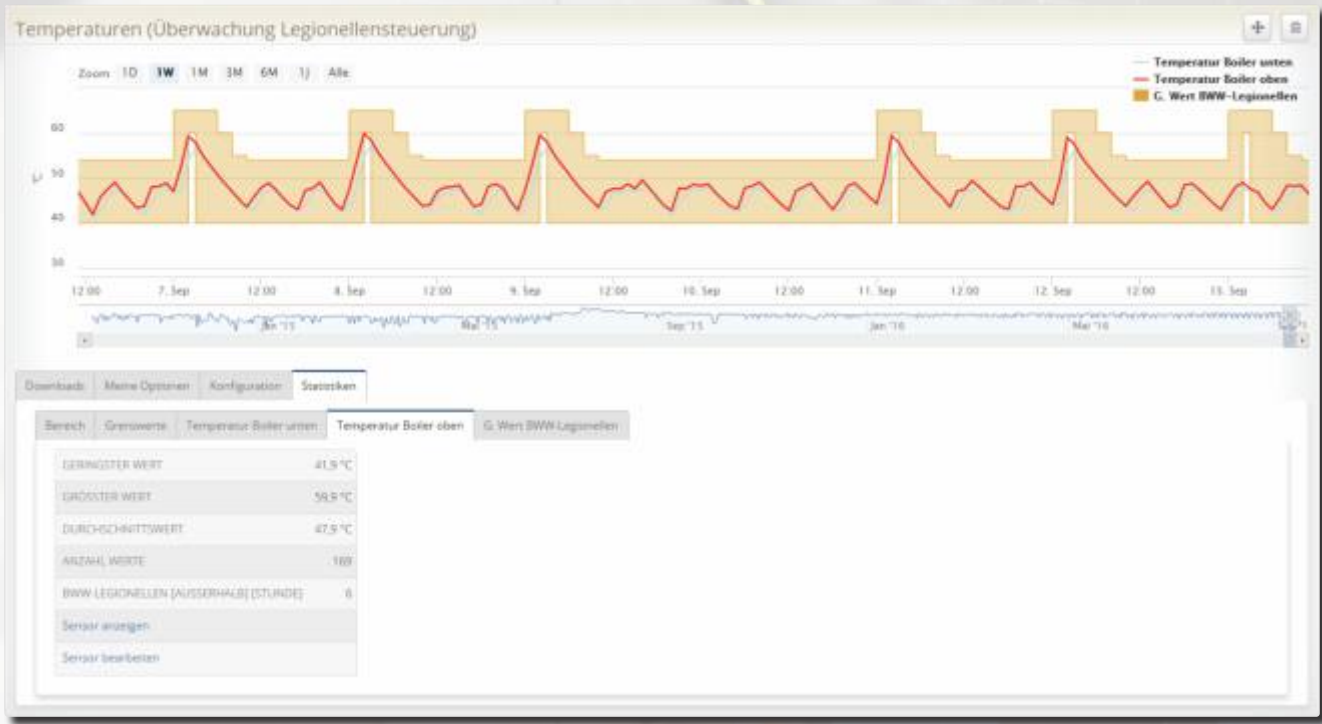

Bei einer Grenzwert-Unter- oder Überschreitung wird ein Alarm ausgelöst. Die Abbildung zeigt eine Überwachung einer Legionellenschaltung.

### **Kalenderfunktion für Sollwerte zur Anlageoptimierung**

Die Sollwertkurven werden tabellarisch und grafisch dargestellt. Es lassen sich beliebige Grenz- oder Sollwertprofile erstellen (kleinste Auflösung: 15 Minuten). Damit lassen sich z.B. für das Wochenende andere Werte als Grenzwerte definieren als unter der Woche.

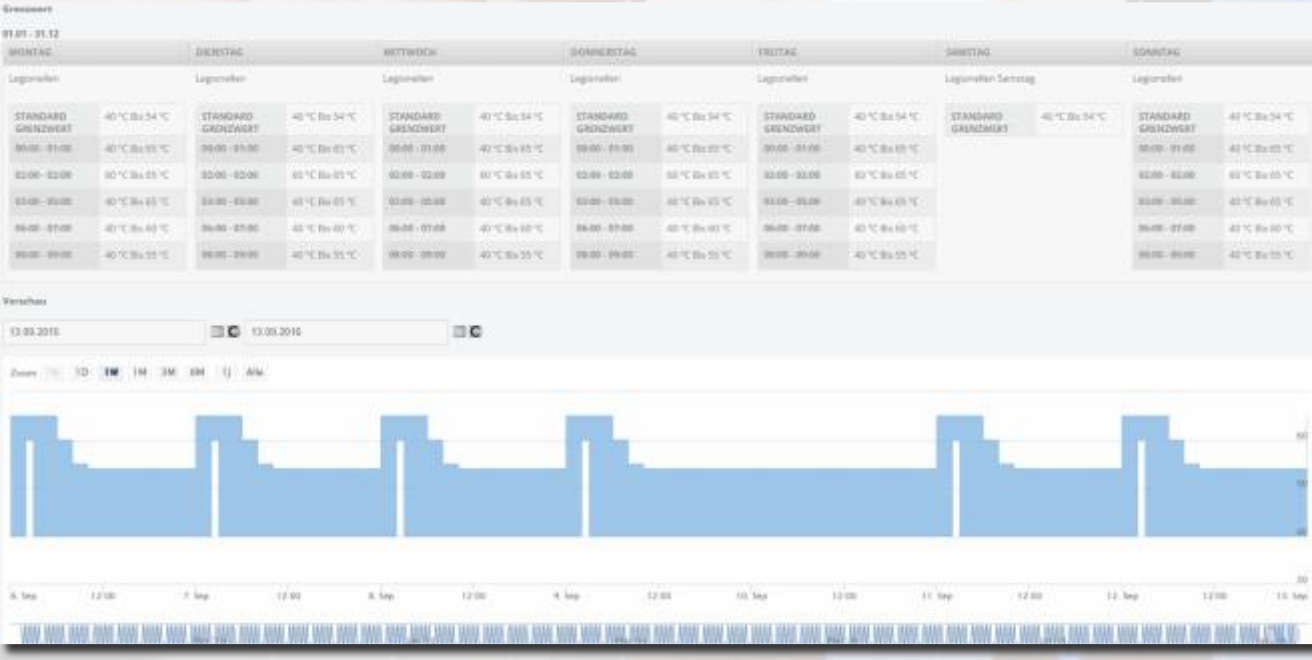

**mst systemtechnik AG – www.mst.ch**

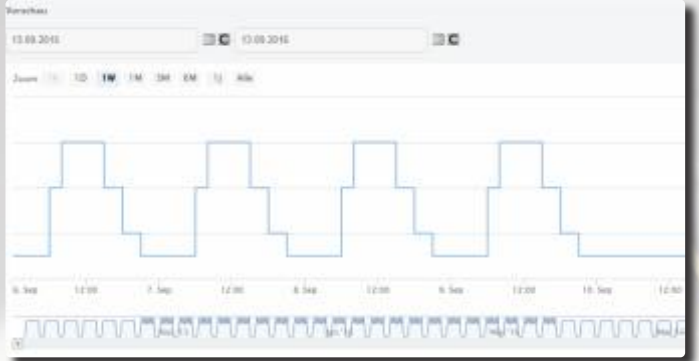

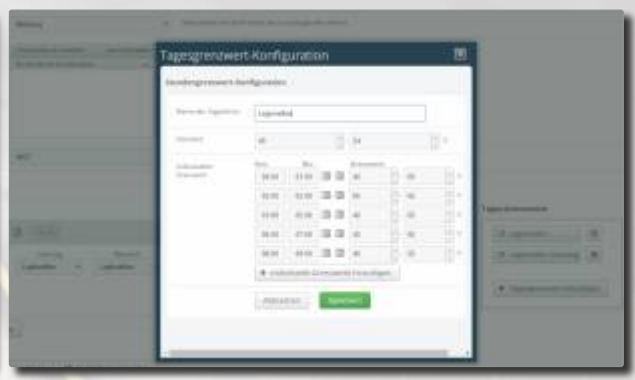

Es können beliebige Zeitbereiche, sowie Sonder- und Feiertage definiert werden (auf Jahre hinaus).

Pro Zeitintervall lassen sich die einzelnen Sollverbrauchswerte definieren. Zeitintervalle: Jahr, Monat, Woche, Tag, Stunde, 15-Minuten.

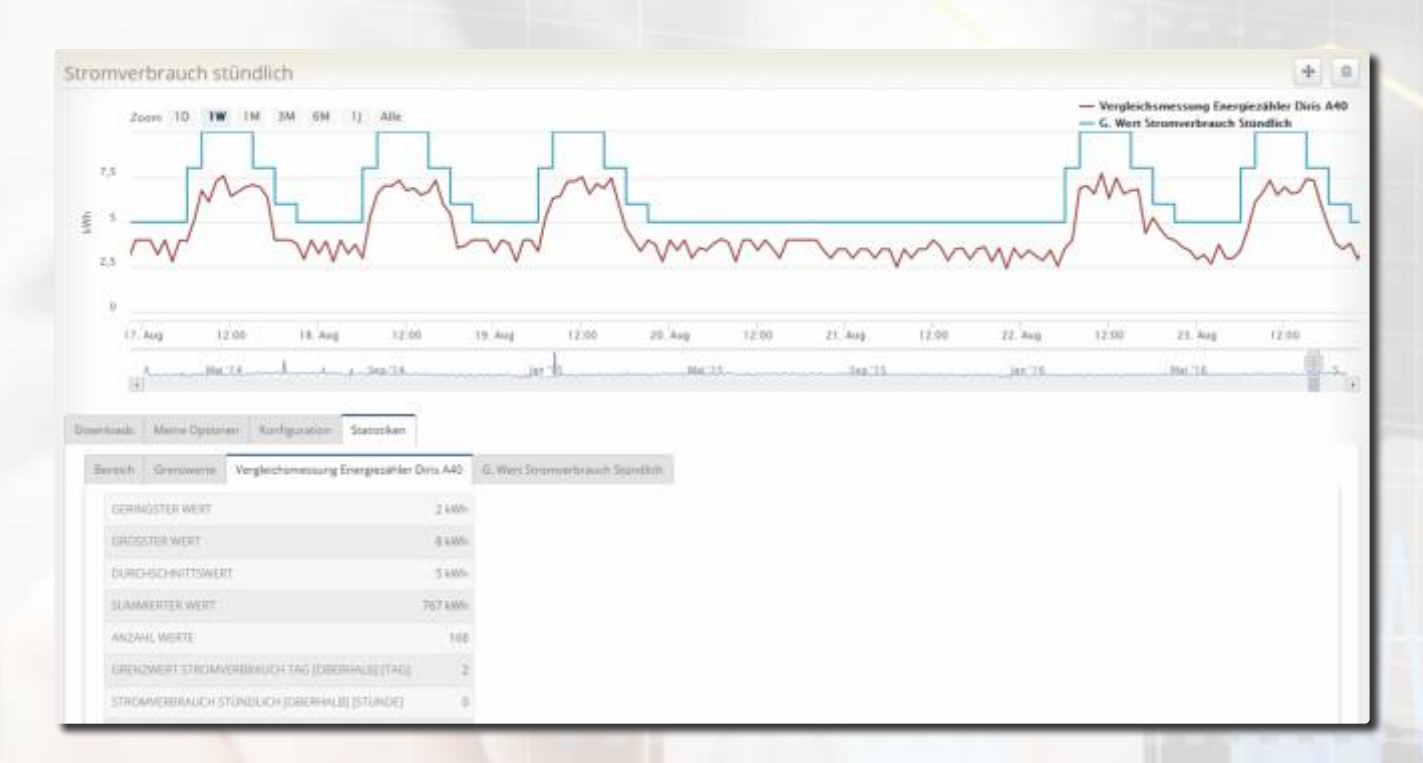

### **Beispiel einer Grenzwertüberwachung saisonal bereinigt**

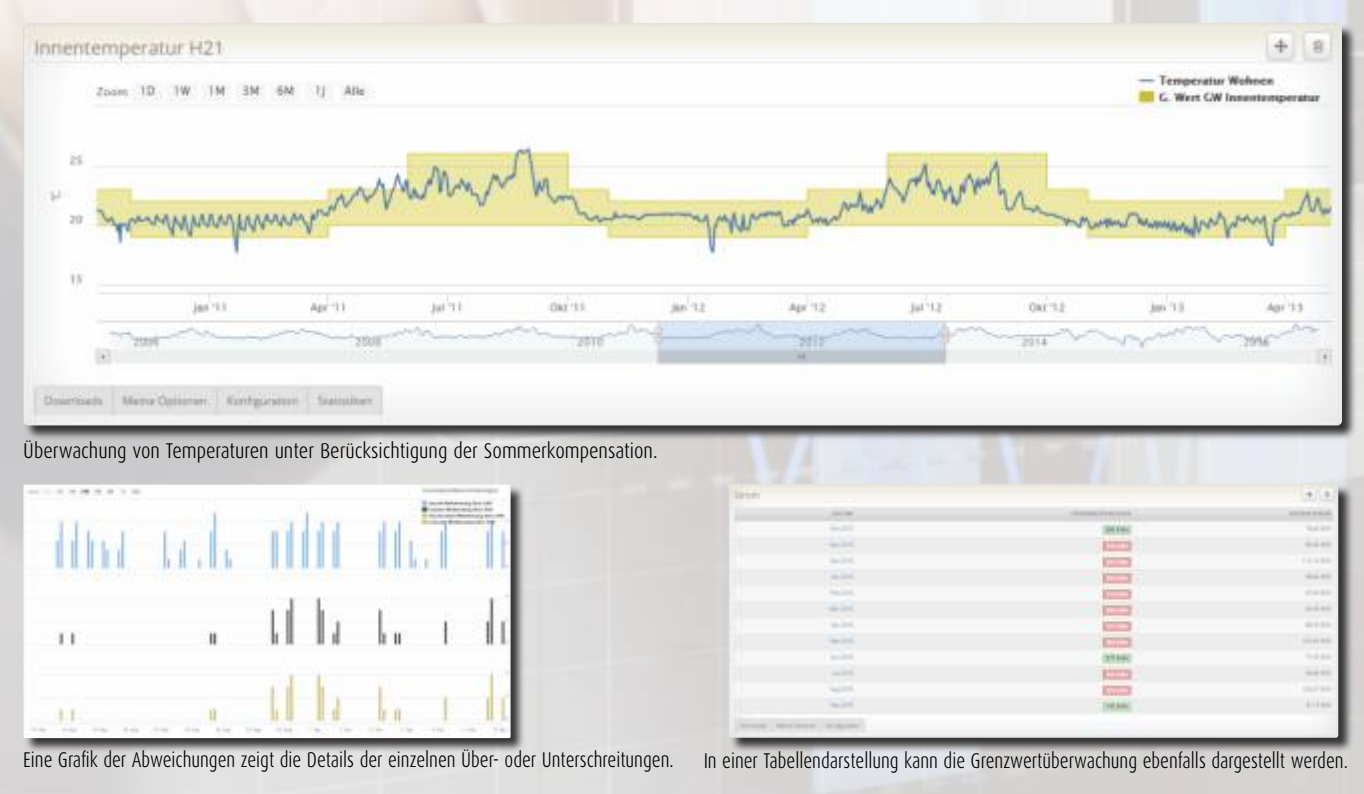

## **Energiemanager**

**Der Energiemonitor verfügt neben den weitläufigen Reportingmöglichkeiten zusätzlich über mehrere Spezialfunktionen welche Ihn schlussendlich zu einem richtigen Energiemanager machen.**

### **Erkennt Messfehler**

werden automatisch erkannt und gekennzeichnet. Zählerwechsel, Kommunikationsausfälle sowie Zählerüberläufe

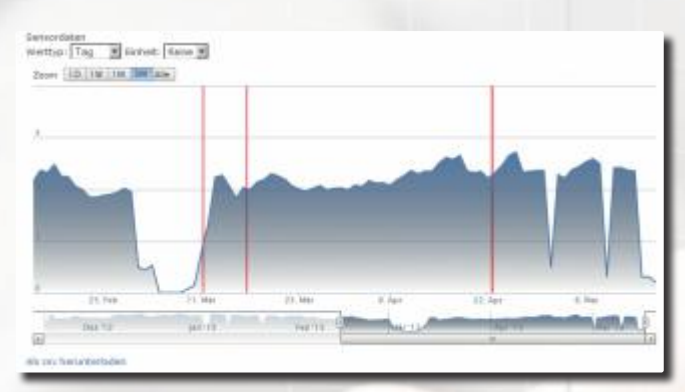

Die roten Bereiche lassen erkennen, dass sich in diesen Abschnitten nachgerechnete Ersatzwerte befinden oder Handeingaben gemacht wurden.

### **Ersatzwertbildung**

Fehlende Werte können vom System nachgerechnet und durch theoretische Werte ergänzt werden. Langzeittests haben ergeben, dass sich die neu berechneten Werte, im Vergleich mit den effek-

### **Handeingaben**

Zählerwerte werden generell automatisch erfasst. Es ist aber auch möglich Werte von Hand einzugeben, zu validieren und gegebenenfalls anzupassen sowie zu ergänzen.

Sämtliche von Hand eingegebenen und neu berechneten Werte bleiben stets als solche erkennbar.

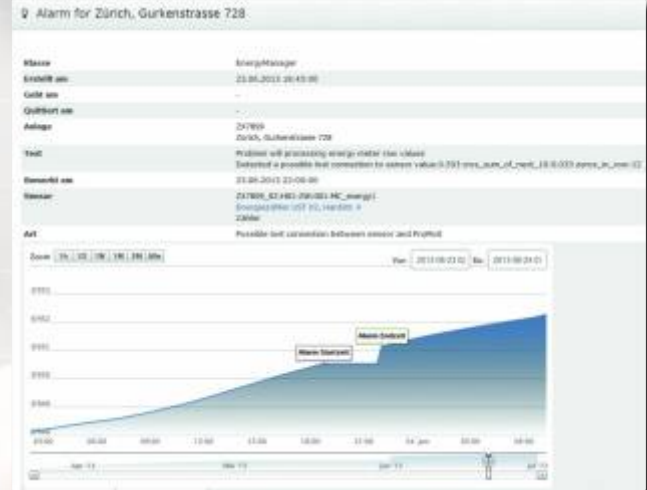

Messfehler erkannt und Alarm ausgelöst

tiven Messwerten, innerhalb einer Toleranzgrenze von wenigen Prozenten befinden. Dies entspricht der Messgenauigkeit von Wärmezählern!

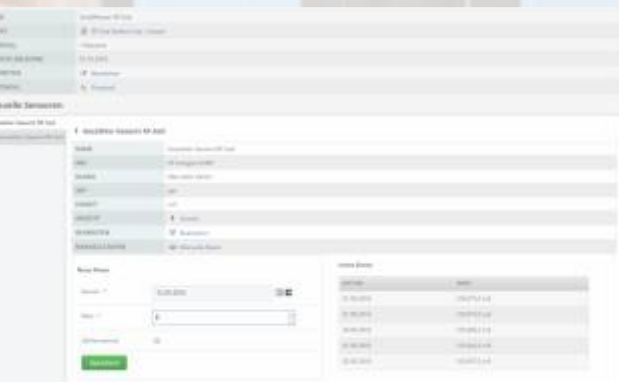

### **Datenneutrale Weiterverarbeitung**

Sämtliche im EM dargestellten Werte können zur Weiterverarbei tung einzeln oder gesamthaft als .csv-Dateien exportiert werden.

111811

Manuelle Dateneingabe

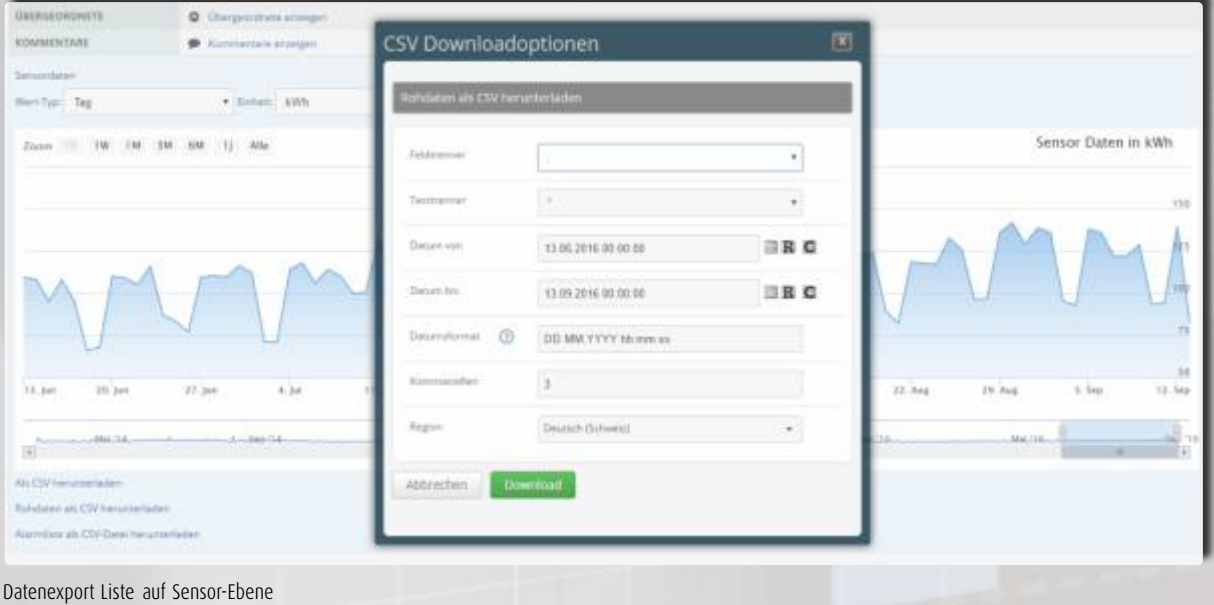

### **Virtuelle Zähler**

Es ist möglich virtuelle Datenpunkte zu erstellen. Diese werden beispielsweise für virtuelle Zähler, weiterführende Optimierungen oder Kostenkontrolle benötigt.

### **und virtuelle Sensorwerte mit intelligenten Funktionsbausteinen Formel-Editor**

Alle Berechnungen von virtuellen Werten werden durch einen Formel-Editor auf grafischer Basis erstellt. Mit den "Funktions-Puzzle-Bausteinen" können beliebige Formeln definiert werden.

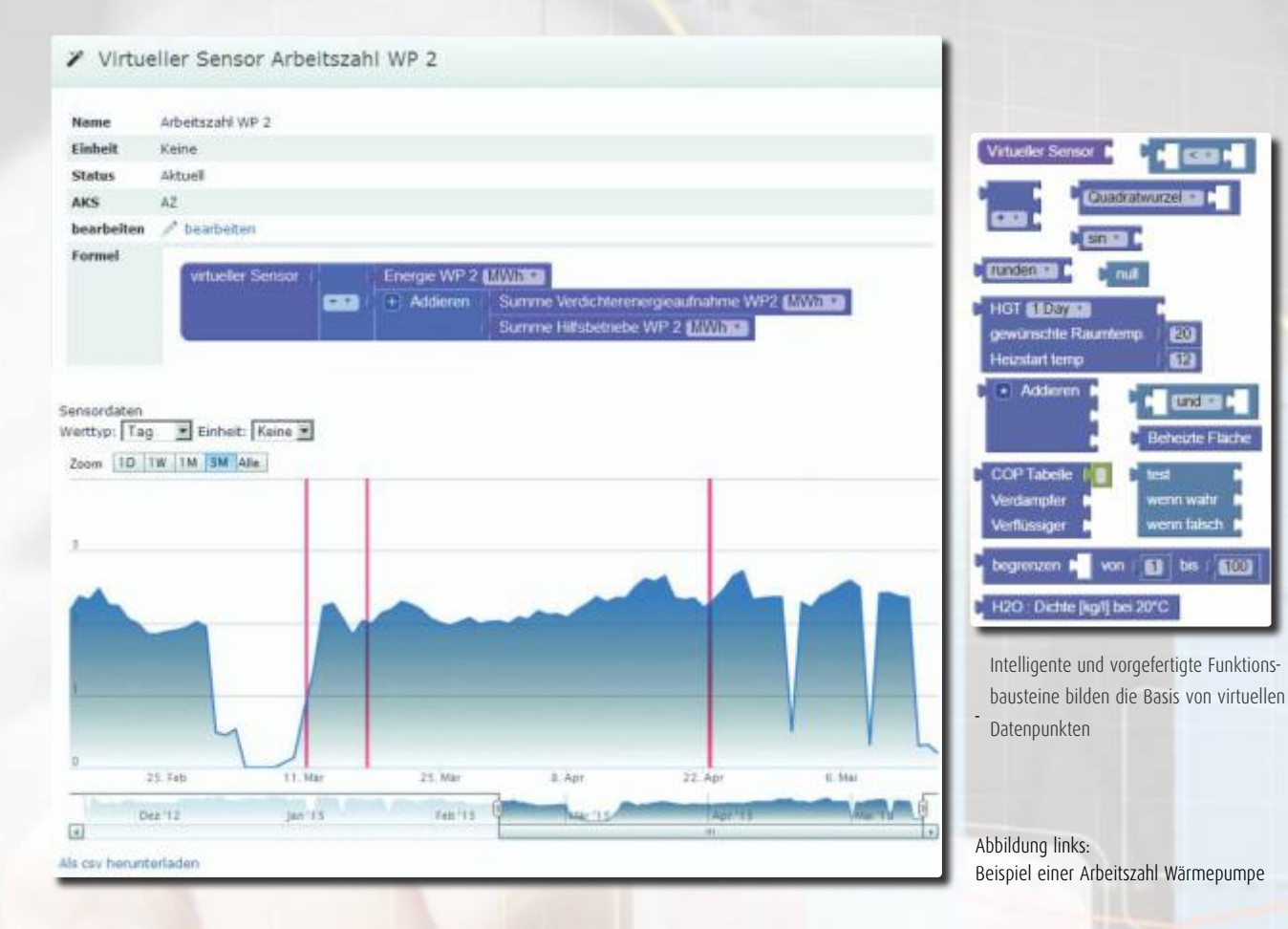

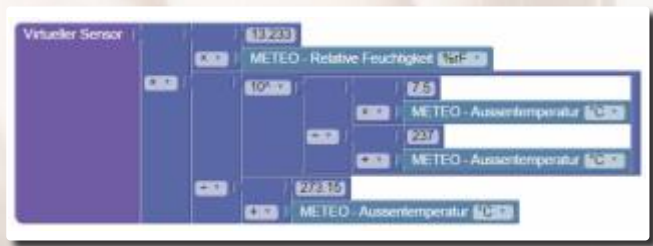

### **Zurückschreiben von Werten ins Leitsystem oder in die Steuerung**

Über den EM können automatisiert Daten auf die Leitsysteme bis zum Controller zurück geschrieben werden. Durch diesen bidirektionalen Datenaustausch werden alle aufgeschalteten Anlagen mit einem einzigen Werkzeug zentral gesteuert und optimiert.

Beispiele virtueller Datenpunkte

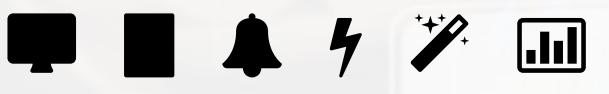

### **Der Energiemonitor EM**

Der Energiemonitor ist eine "Add-On-Komponente" welche in Kombination mit dem EDL-Portal verwendet werden kann. Durch die Aktivierung dieser Zusatzkomponente werden die erweiterten Auswertungsmöglichkeiten, Verbrauchsvisualisierungen und Spezialfunktionen im EDL-Portal verfügbar.

Zur Übersicht und Konfiguration sind innerhalb des Energiemonitors die folgenden Menüpunkte verfügbar:

### **PCs**

Listet die Anlagenleitrechner.

### **Anlagen**

Übersicht der Anlagen.

### **Alarme**

Übersicht der generierten Alarme des EMs.

- **4** Sensoren
	- Übersicht aller Datenpunkte.
- **Virtuelle Sensoren**
	- Übersicht der virtuellen Datenpunkte.
- **Reports**

Übersicht der Reports. Die Hauptseite des EMs.

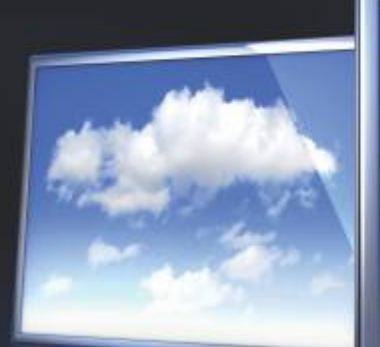

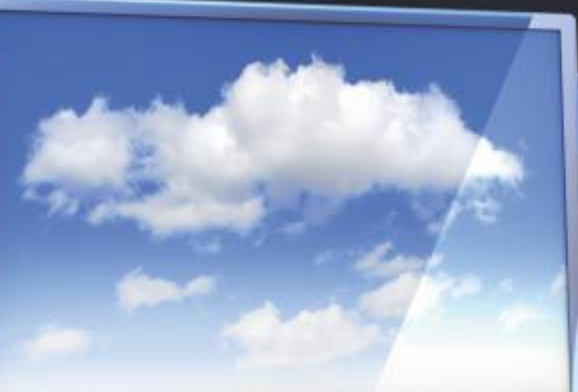

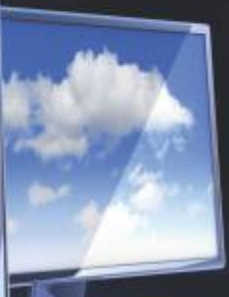

### **EDL-P EDL-P or or tal tal**

- alarm-Management
- **B** Energie-Management
- **State** Energie-Monitoring
- Sensor- und Zählerverwaltung
- icketing-System
- **@** Gebäude-Leitsystem
- **O** Dokumentenverwaltung
- <sup>®</sup> Rapporte
- **B** Facility-Management
- **S** Web-basierend

### MST SYSTEMTECHNIK

### **Schweiz**

**MST Systemtechnik AG** Aemmenmattstrasse 43 CH-3123 Belp Tel: +41 31 810 15 00 Fax: +41 31 810 15 05 Mail: info@mst.ch

#### **MST Systemtechnik AG**

Niederlassung Riedtlistrasse 39 CH - 8006 Zürich Tel: +41 43 210 31 31 Fax: +41 43 210 31 35 Mail: info@mst.ch

### MST SYSTEM **SOLUTIONS**

### **Deutschland, Österreich, Niederlande**

**MST System Solutions GmbH** Alsterufer 20 D-20534 Hamburg Tel: +49 40 99999 4200 Fax: +49 40 99999 4299 Mail: info@mst-solutions.de

#### **MST System Solutions GmbH**

Büro und Schulungs-Center Frankfurt a.M. Josef-Bautz-Straße 14 D-63457 Hanau Tel.: +49 69 66778 9700 Fax: +49 69 66778 9799 E-mail: info@mst-solutions.de

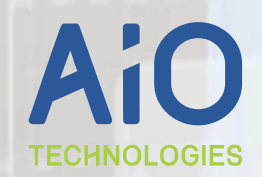

### **Luxembourg, Frankreich, Belgien**

**All In One Technologies S.A** 35, rue Gabriel Lippmann L-5365 Munsbach Tel: +352 27 84 54-1 Fax: +352 27 84 54-45 Mail: aio@aio.lu